## **Nichols New Item History Widget / Report / List**

## **Release date 10/30/2020**

A versatile new tool that puts "You First", this widget can help you find the items purchased in a given time frame pretty quickly! You can also use it as an order List, seeing on hand availability and easily adding the items quickly into your cart.

Customers can access the Item History from their User Name drop down menu…

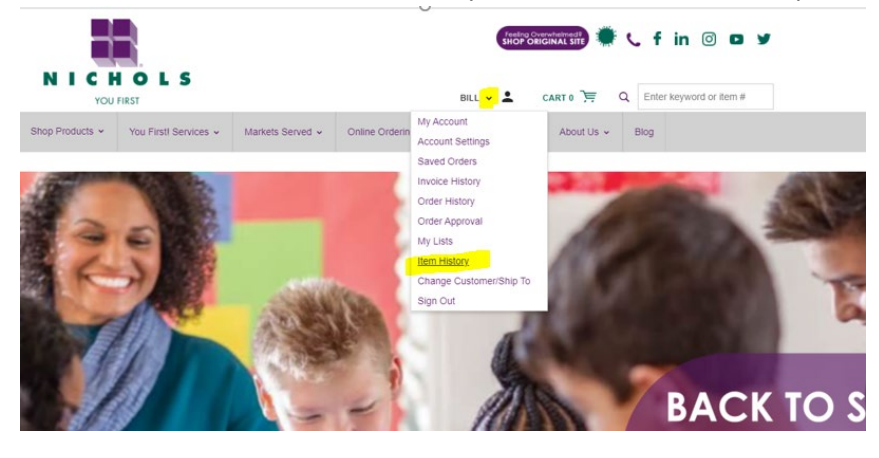

…or from the new widget on the customer dashboard.

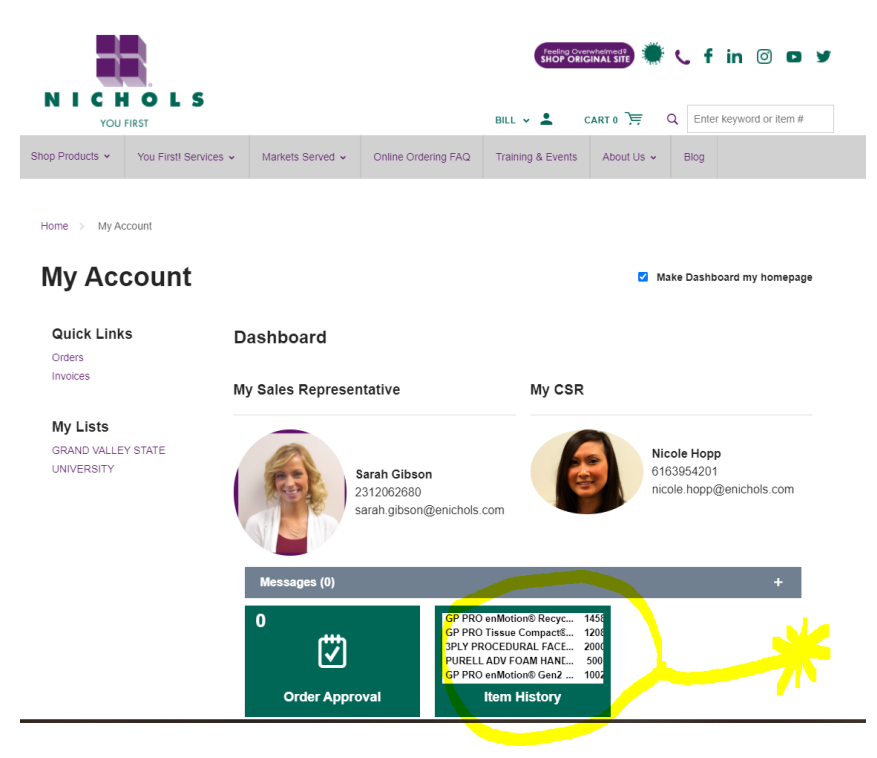

The widget shows the top results but when clicked on, migrates to the List/Report page with full results along with filtering options.

The default results will show all purchases, all ship tos, for the last 12 months. The dates can be expanded or contracted as needed and users can select just a specific product within the list and/or a specific ship to.

## **Item History List**

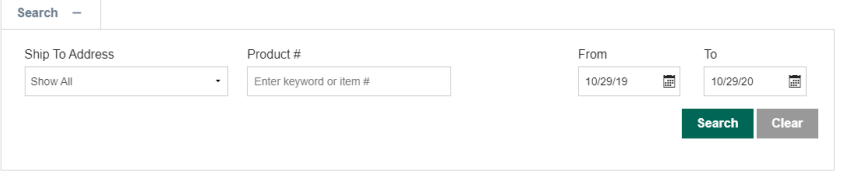

These are sorted by largest dollar amount to smallest, but again the user has options.

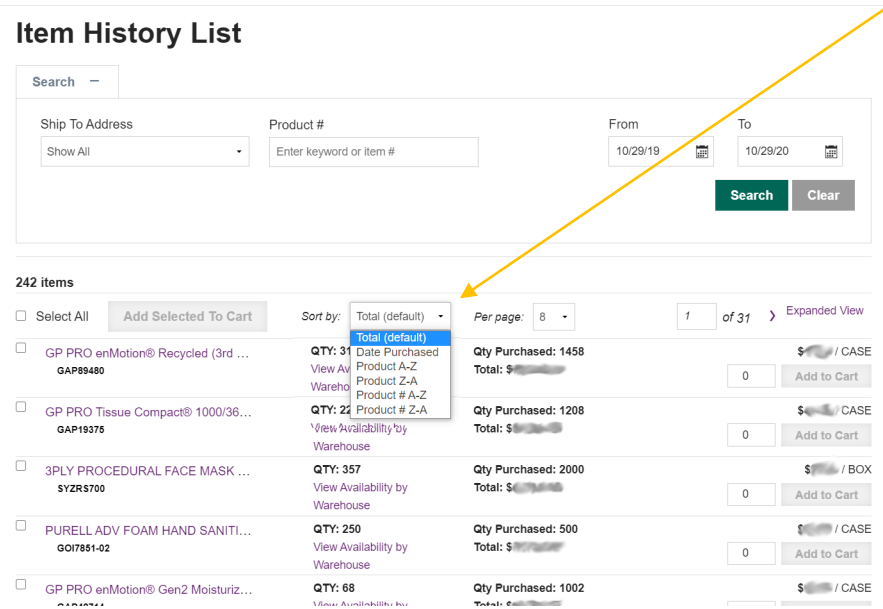

The users can also see 8, 16, 24, or 32 products per page as per their preference. And choose the default simplified option, or the expanded option that also shows the photo among other details. An example of that is below. This image also shows that when a quantity is entered in the box, the Add to Cart buttons are enabled. No need to check the boxes on the right, that happens automatically when a quantity greater than zero is entered on a line.

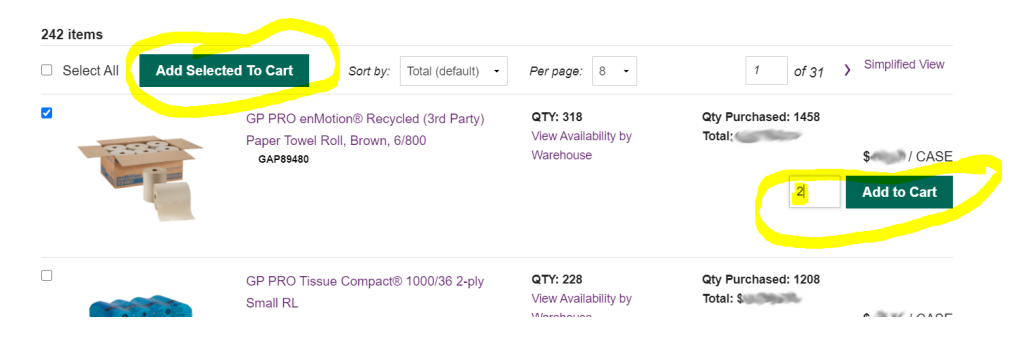

If an item is no longer available for any reason, QTY available, current price and Add to Cart functionality do not appear, but the customer is still able to see their history of purchases. See the two examples below:

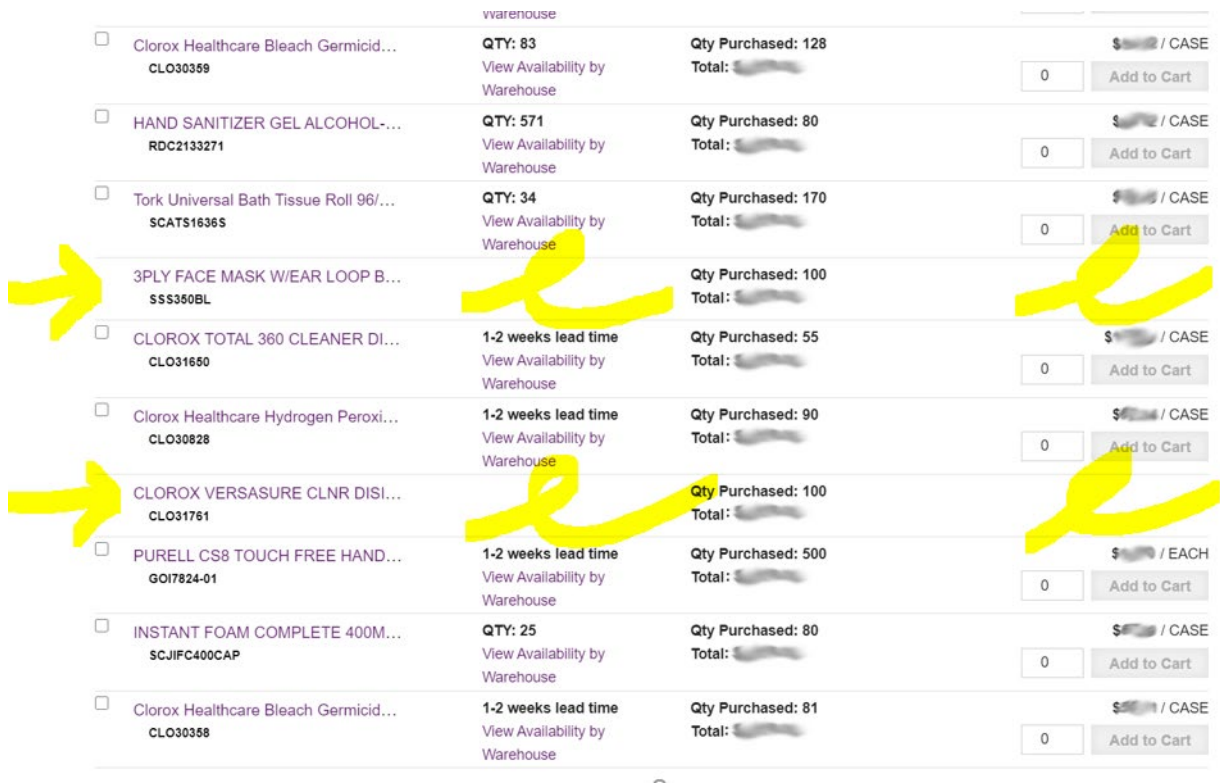

This is the first iteration of this and other customer dashboard widgets and reports. Please let Tina Saunders or Kyle Jensen know if you have suggestions or see any issues.